## Roteiro para verificar se o Certificado Digital está corretamente instalado na máquina, para utilizar o PJe na Justiça do Trabalho

- 1. Abra o navegador Firefox .
- 2. Na barra de endereços digite a URL da Figura 1 e tecle "Enter". Leia as informações que são apresentadas.

Processo Judicial Eletrônico: - Mozilla Firefox

teste.pje.trt23.jus.br/primeirograu/informacoes.seam

**Figura 1-URL para acesso aos pre-requisitos para usar o PJe**

- 3. Certifique-se de que você instalou previamente todos os softwares que são pré-requisitos:
	- a. Sistema Operacional compatível.
	- b. Java jre.
	- c. Driver do Cartão.
	- d. **Gerenciador do Certificado Digital.**
	- e. **Cadeia de Certificação ICP-Brasil .**
	- f. **Cadeia de Certificação da Autoridade Certificadora.**
- 4. Se estiver usando um cartão inteligente, conecte a leitora na porta USB e introduza o cartão na leitora com o chip voltado para cima. Vide Figura 2.

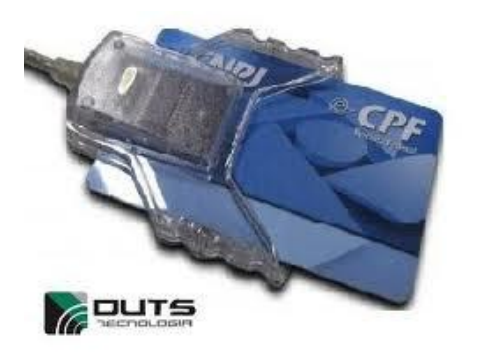

**Figura 2-Cartão introduzido na leitora com o chip para cima**

5. Se ao invés do cartão você estiver utilizando um *token*, introduza-o na porta USB. Figura 3

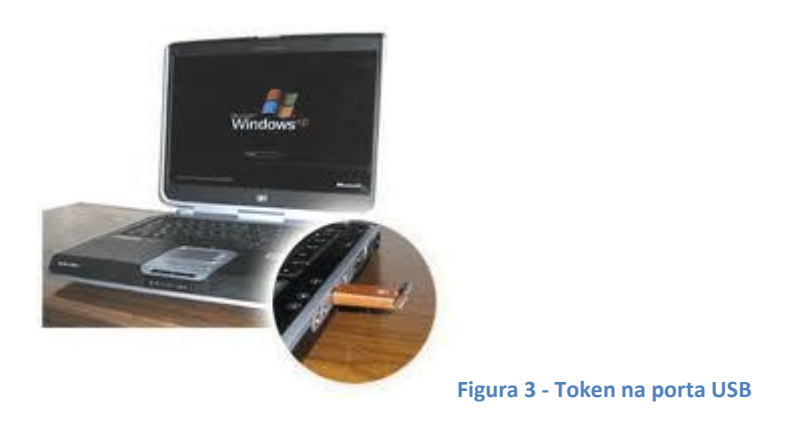

6. Na barra de endereços do Firefox, digite a URL de teste e tecle Enter. Figura 4

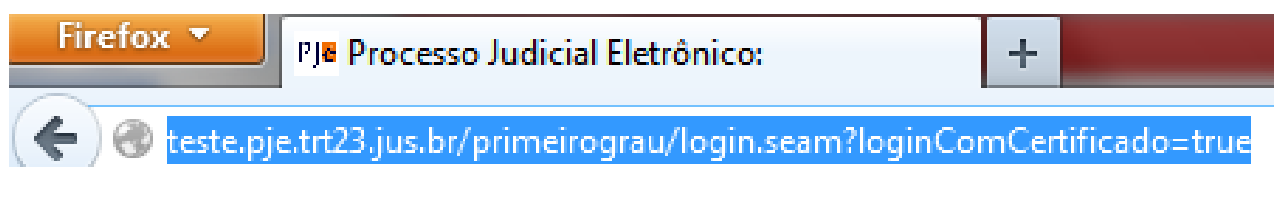

**Figura 4- Url do Pje de teste**

7. Mesmo que você ainda não esteja cadastrado no PJe, clique no botão "Entrar" conforme Figura 5

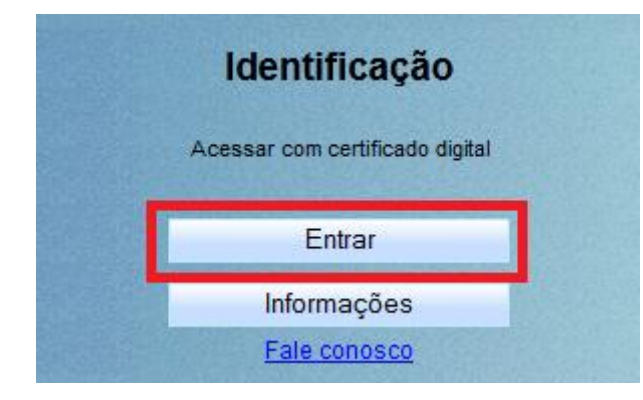

**Figura 5- O botão Entrar**

8. Caso surja o aviso de segurança da Figura 6, com o campo "De:" preenchido com o endereço do pje digitado na URL do passo 2, assinale "confiar sempre..." e clique no "Executar". Clique novamente no botão "Entrar" da figura 5. Se não aparecer esse aviso passe para o passo 9.

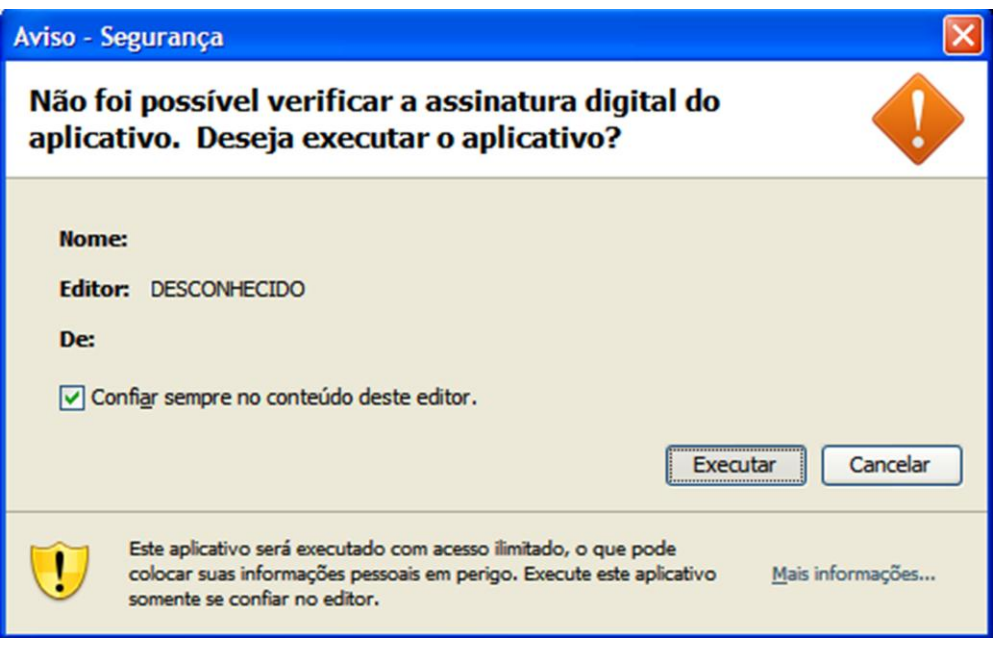

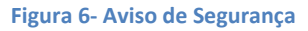

- 9. Aguarde a inicialização do certificado digital. Isso pode demorar até 1 minuto, variando com a velocidade da internet e do computador.
- 10. Se o certificado estiver corretamente instalado na máquina, aparecerá a caixa da Figura 7. **Não** é necessário digitar o PIN aqui. O simples fato de aparecer essa caixa significa que você está apto para utilizar o PJe com Certificado Digital.

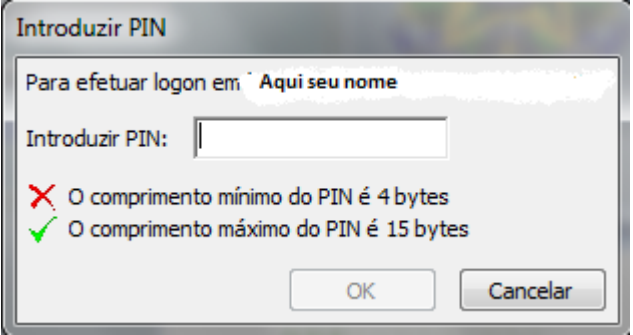

**Figura 7- Caixa para digitação do PIN**

11. Caso não apareça a caixa da figura 7, solicite a um técnico a instalação ou reinstalação dos pré-requisitos (Item 3) .